# **1.7 Үнэлгээ - 2 бүртгэх**

## **1.7 Үнэлгээ- 2 бүртгэх**

Үнэлгээ -2 буюу хичээлийн I , II хагас хичээлийн жилийн үнэлгээ бүртгэнэ.

1-р алхам: Аль ангиийн аль хичээл дээр хагас жилийн үнэлгээ оруулах гэж байгаа мэдээллээ сонгож оруулна. Үүнээс **Дүн бүртгэх** товчийг дарж бүртгэлийг хийнэ.

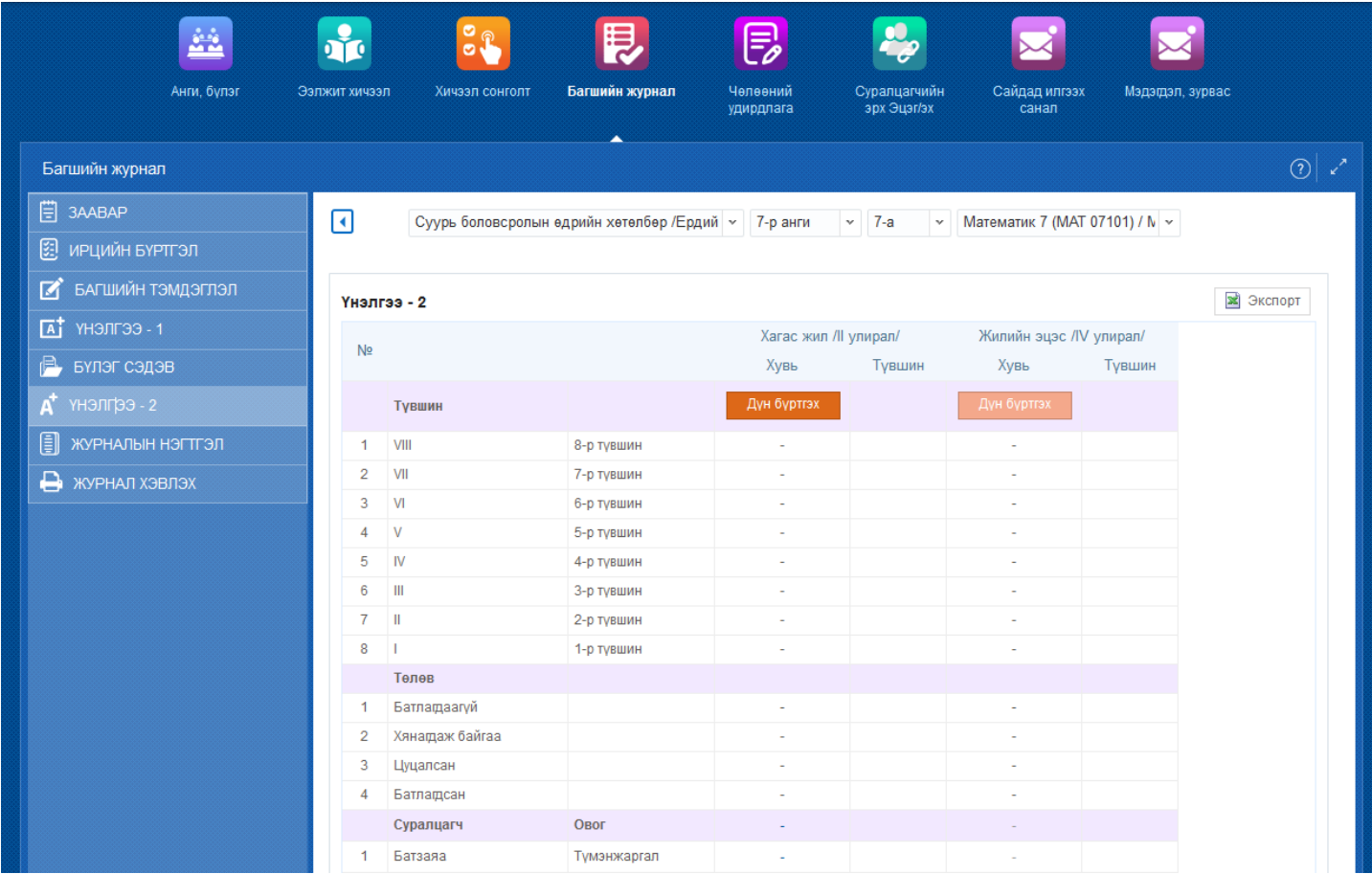

### **2-р алхам: Дүнгийн бүртгэл**

Уг бүртгэл дотор ороход тухайн хичээл дээр бүлэг сэдвийн үнэлгээ буюу Үнэлгээ-1 хуудас дээр бүртгэсэн үнэлгээний нэгтгэлийг харуулж байгаа. Уг Хагас жилийн үнэлгээ буюу Үнэлгээ -2 дээр бүртгэлийг хийсэн бол **Хадгалах** товчийг дарна.

### **3-р алхам: Дүн илгээх**

Уг дүн бүртгэлийг баталгаажуулахын тулд **Дүн илгээх** товчийг дарж сургалтын менежерт бүртгэлийг баталгаажуулах хүсэлт илгээнэ.

### **4-р алхам: Дүн батлах**

Дүн бүртгэлийг илгээсэн бол сургалтын менежер баталгаажуулалт хийнэ.

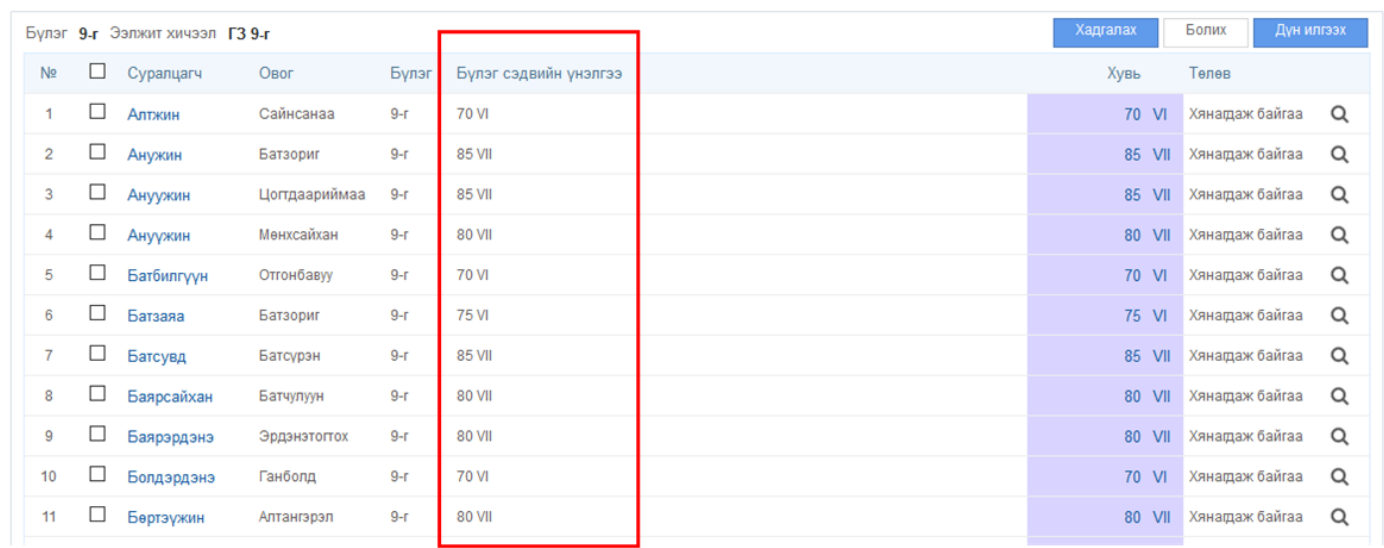